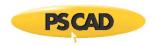

# Setting up PSCAD v5.0.0 Update 1

This document provides instructions for setting up PSCAD v5.0.0 Update 1 (v5.0.0.1).

### Note

If PSCAD v5.0.0.0 is already installed, running this installation will replace your earlier build.

#### **Release Notes**

The release notes for this version are posted to this article.

### **System Requirements**

System requirements for this version are posted to this article.

## **Obtaining Access to the Update**

If the update is not available in your MyCentre user account, you may request the download from our sales desk <u>sales@pscad.com</u>. Please ensure to include your PSCAD license number in your request.

### **Instructions**

Set up PSCAD v5.0.0 Update 1 as follows:

- a. Log in to MyCentre, and download and unzip the file.
- b. Launch setup.exe, and select the option to elevate, then:
  - If an earlier v5.0.0 build is already installed, select the option *Repair* when prompted.
  - For detailed or quick start setup instructions, please refer as follows:
    - o If using certificate licensing, refer to this <u>article</u>
    - o If using lock-based licensing, refer to this <u>article</u>
- c. If using the Intel Fortran compiler with Visual Studio 2015 or later, PSCAD must be reconfigured to use the libraries as per Step 2 of this article after the installation.

We hope this helps to set up PSCAD v5.0.0 Update 1. If there are any questions, please contact our support desk.

Copyright © 2021 Manitoba Hydro International Ltd. All Rights Reserved.